## **Essential TiVo Navigation Tips**

As you're getting started with TiVo, it is helpful to know some basic navigation tools. Usually this means you're starting from the home screen.

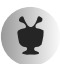

To get to your home screen, just press the TiVo button on your remote.

Let's break down each section on your home screen:

## **Home Screen Menu**

From the home screen menu, you'll be able to access My Shows, What to Watch, Apps, and Search.

- My Shows: This is where you can access your recorded and streaming videos. They are available to watch instantly regardless of if they are streamed from an app, like Hulu, or a TV recording.
- **What to Watch:** These are shows that are available for you to watch. You'll be able to either stream them, watch them live, bookmark them, or record them for later.
	- Want to watch your favorite Netflix show? How about stream your favorite song? In Apps **Apps:** you'll be able to access your favorite streaming apps directly.
	- **Search:** As you can imagine, this is where you can search for things to watch or listen to. You can search by title, keyword, or actor name and TiVo will search across TV and popular stream-

## **Settings Menu**

To access the settings menu, navigate to the menu icon and select it.

Under the settings menu you'll be able to manage all your preferences including, recording settings, parental control settings and OnePass priorities. You can also manage your recordings and OnePass searches here. Please note that some settings are only available on DVRs.

## **SmartBar**

The SmartBar is that bar of tiled images of shows that are available for you to watch. It changes based on how you use TiVo. For example, if you usually watch the news in the morning, your favorite news channel may be in the SmartBar. If there's a particular talk show you watch in the evenings, it's probably going to show up in your SmartBar at that time.

To watch one of the items in your SmartBar, navigate down to the show and select it. This will either bring you to the Series or Movie page of that item and you can choose to watch it.

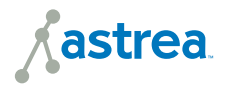